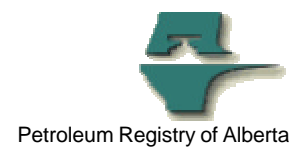

## **Registry Tip**

# **Use the correct Contract Number format for APMC Transportation Allowance Claims and/or Pipeline Splits**

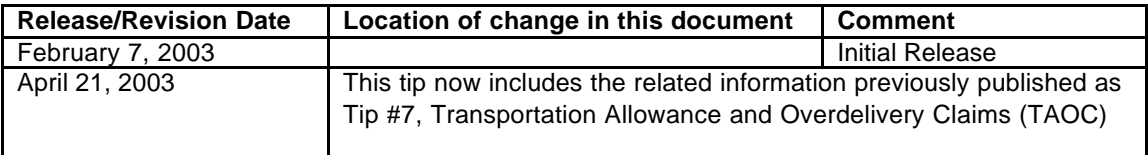

### **Use the correct Contract Number format for APMC Transportation Allowance Claims and/or Pipeline Splits**

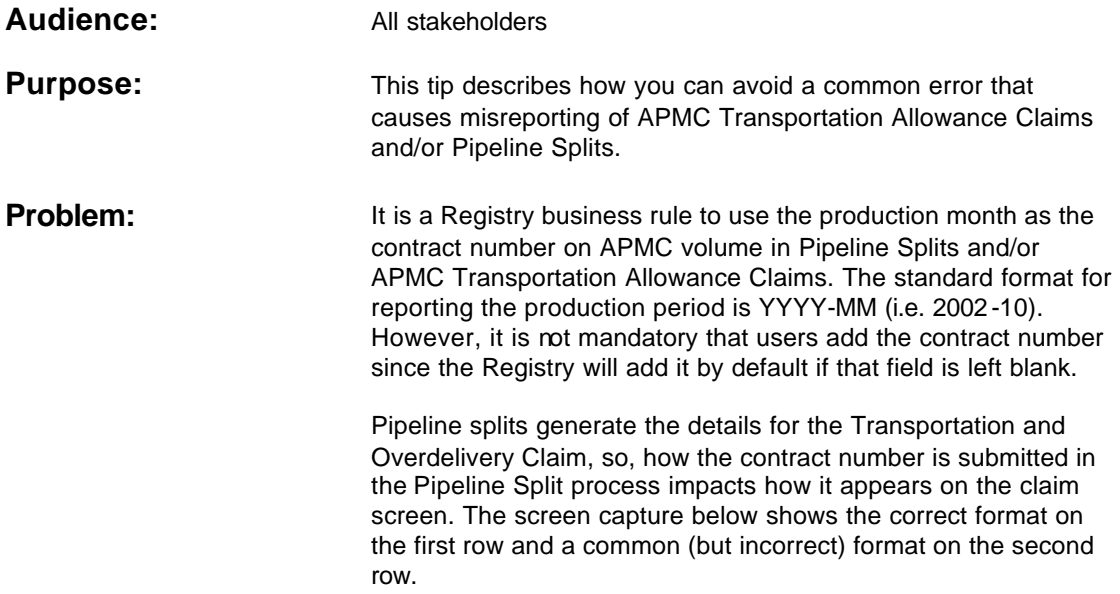

![](_page_1_Picture_0.jpeg)

![](_page_1_Picture_117.jpeg)

This example also demonstrates the common result: the data row is duplicated in the Registry because of the inconsistent contract number format. In the scenario above, the pipeline split information was initially submitted without a contract number (the default was used). Later, the user submitted the same pipeline split information, filling in the contract number field, but using an incorrect format (i.e. 200210. Note: a hyphen is needed between the year and the month when submitting the contract number). This resulted in a duplicate line of information.

**Procedures:** On APMC volume in Pipeline Splits and/or APMC Transportation Allowance Claims data entry pages, you can choose either:

#### **Automatic input**

Simply leave the box blank and the Registry will automatically enter the current production month, with the correct format.

- Example: 2002-10
- or

Duplicate

#### **Manual input**

If you enter the data manually, be sure to follow these steps for production months:

- Enter the year (e.g. 2002)
- Then a hyphen
- Then the numeric value of the month (e.g. use 10 for October)
- Example: 2002-10

![](_page_2_Picture_0.jpeg)

**Note:** the contract number is "user-defined". You can use any coding system that you choose. Users typically run into problems when they leave the box blank (for automatic input) and then later try to manually match the production month using the wrong format.

Regardless of whether you choose automatic input or manual input, ensure that you input your contract numbers using the same format.

## **Manage Transportation Allowance and Overdelivery Claims (TAOC)**

![](_page_2_Picture_175.jpeg)

2003-04-22, T036, Page 3

![](_page_3_Picture_0.jpeg)

#### -> **Edit Transportation Allowance and Overdelivery Claims**

- k) The pipeline split data autopopulates the TAOC page.
- I) Input the **Rate** (per m<sup>3</sup>) and **Claim** and **Overdelivery** volumes as applicable
- m) Click **Submit**.

**For more information:** If you have any questions about these procedures, please call the Registry Service Desk.